# Bedienungsanleitung

# **DIGITRADIO** 3 VOICE

CD/DAB+/UKW-Stereo-Radio mit Offline-Sprachbedienung

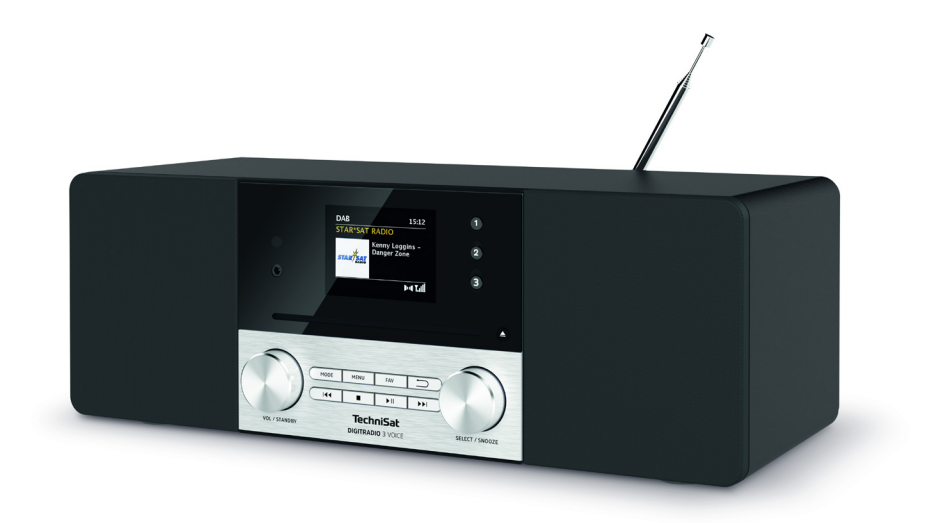

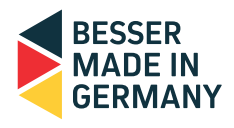

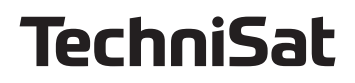

# <span id="page-1-0"></span>**1 Abbildungen**

#### **1.1 Ansicht von vorne**

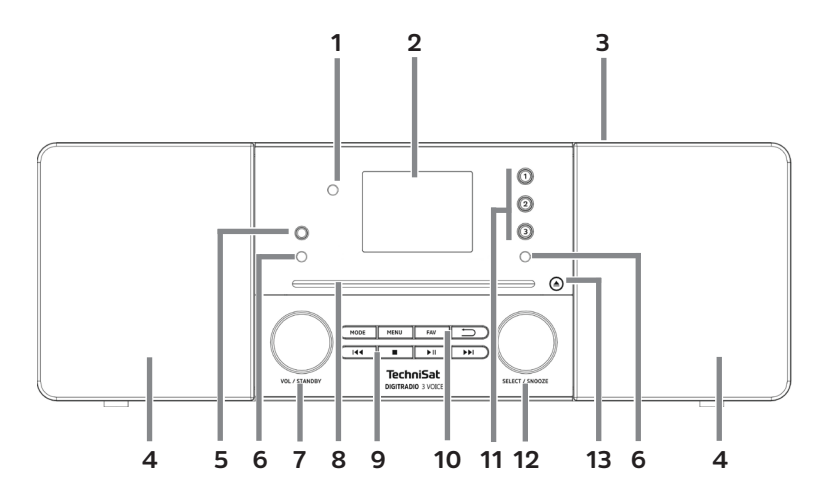

# **1.2 Ansicht von hinten**

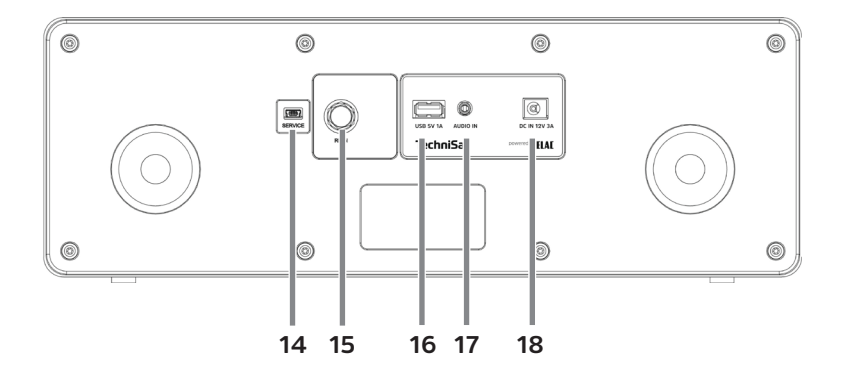

- <span id="page-2-0"></span>**Infrarot-Empfänger**
- **2,8" TFT-Display**
- **3 Teleskopantenne** (Rückseite, ausziehbar und abnehmbar)<br>4 **Iautsprecher**
- **Lautsprecher**
- **5 Kopfhöreranschluss** (3,5mm Klinke)<br>**6 Mikrofon** links/rechts
- **6 Mikrofon** links/rechts<br> **7 VOL / STANDRY** Dreh
- **7 VOL / STANDBY** Drehregler<br>**8 CD-Einschub** (Slot-In)
- **8 CD-Einschub** (Slot-In)<br>**9 Wiedergabetasten** 
	- **Wiedergabetasten: Vorheriger Titel Stopp**
	- **Wiedergabe/Pause**
	- **Nächster Titel**
- **Funktionstasten:**
	- **MODE** Quellenwahl/Modusumschaltung **MENU** aufruf des Hauptmenüs
		- **FAV** Favoritenspeicher
		- **Zurück** Auswahl abbrechen, Menü verlassen, Schritt zurück
- **11 <b>Direktwahltasten** (Favoriten 1...3)<br>**12 SELECT / SNOOZE** Drehregler
- **12 SELECT / SNOOZE** Drehregler<br>**13 CD-Auswurftaste** (Fiect)
- **CD-Auswurftaste** (Eject)
- **Service-Anschluss**
- **Antennenanschluss** (F-Buchse)
- **USB-Anschluss** (mit Ladefunktion für externe Geräte, 1A).
- **17 Audio-In** (Analog 3,5mm Klinke Stereo)<br>**18 Audio-Berther Accord Stromversorging**
- **Netzteilanschluss/Stromversorgung** DC 12V, 3A
- **1.3 Fernbedienung**

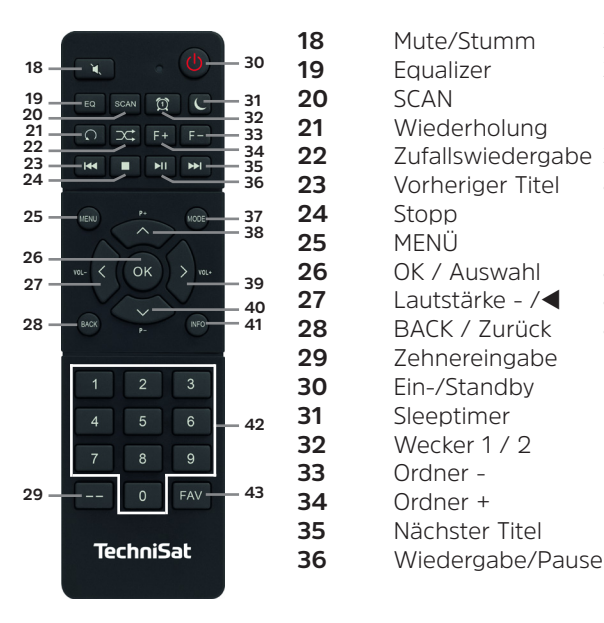

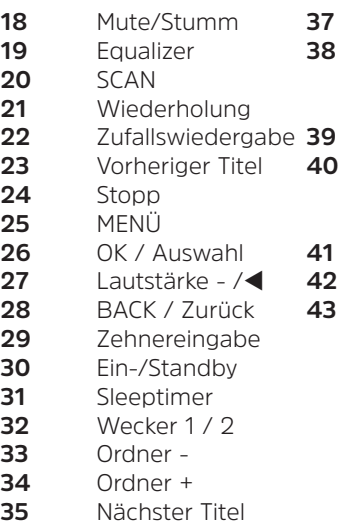

- Mode/Quelle
- $P+/\blacktriangle$
- Senderwechsel/
- **Navigation**
- Lautstärke +/
- $P_{-}/\nabla$ 
	- Senderwechsel/ **Navigation**
	-
- INFO
- Zifferntasten
	- FAV
		- Favoritenspeicher

#### 2 Inhaltsverzeichnis

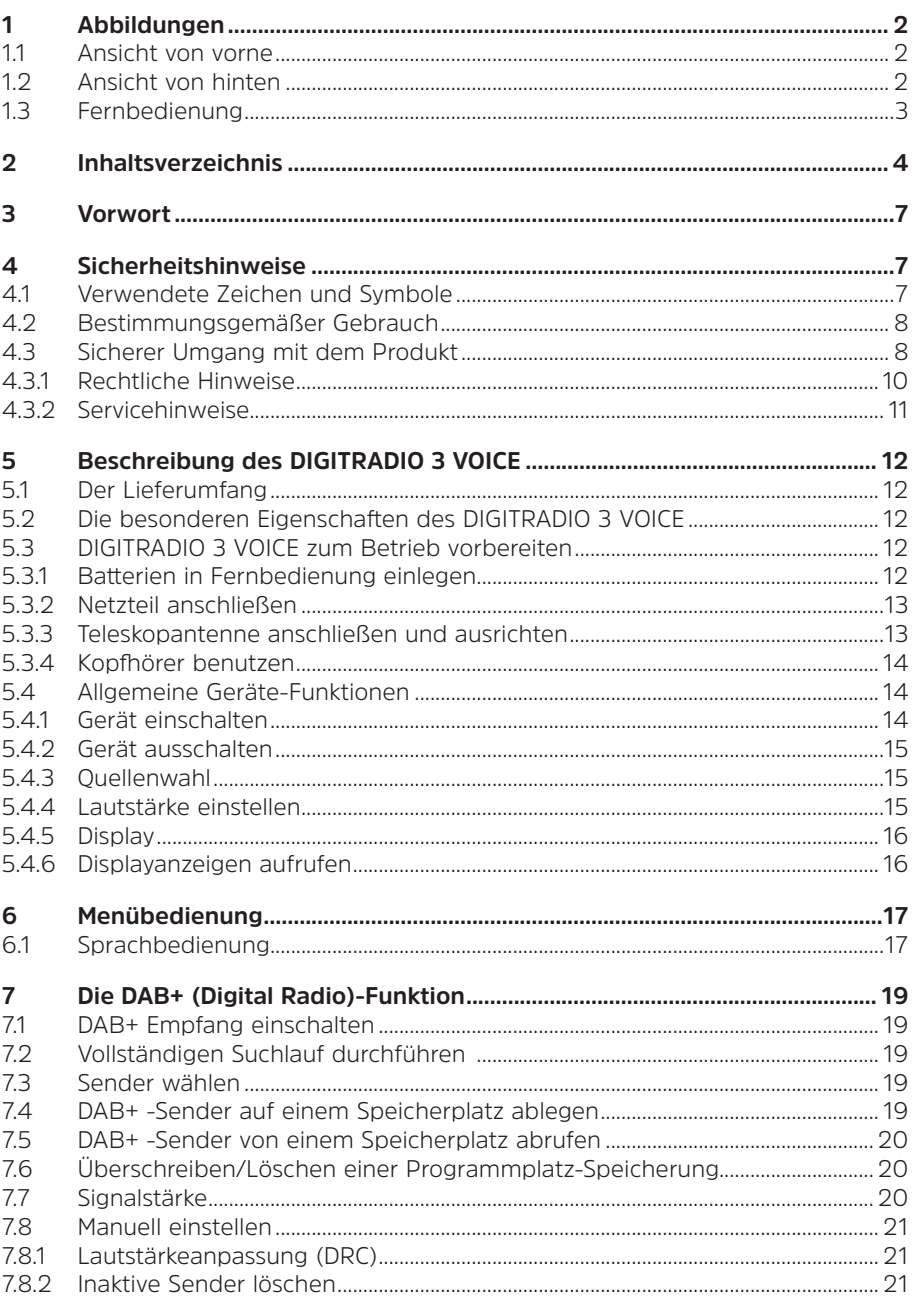

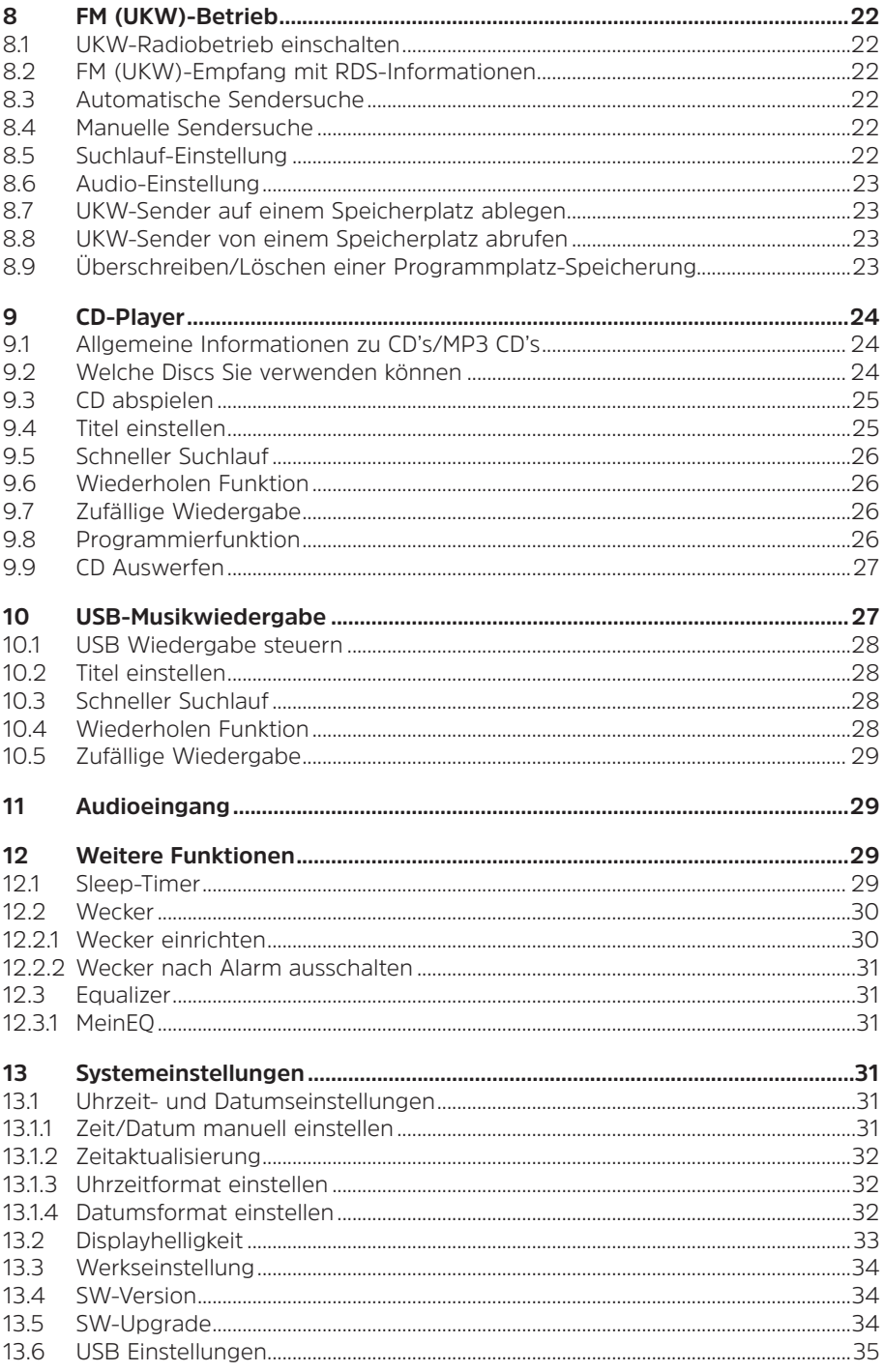

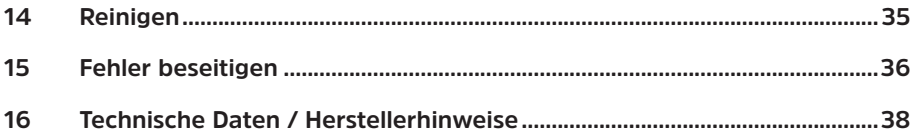

#### <span id="page-6-0"></span>**3 Vorwort**

#### **Sehr geehrte Kunden,**

vielen Dank, dass Sie sich für ein Digitalradio von TechniSat entschieden haben. Die vorliegende Bedienungsanleitung soll Ihnen helfen, die umfangreichen Funktionen Ihres neuen Gerätes kennen zu lernen und optimal zu nutzen. Sie hilft Ihnen beim bestimmungsgemäßen und sicheren Gebrauch. Sie richtet sich an jede Person, die das Gerät installiert, bedient, reinigt oder entsorgt.

Bewahren Sie die Bedienungsanleitung für einen späteren Gebrauch sorgfältig auf.

Eine aktuelle Version der Bedienungsanleitung finden Sie im Downloadbereich Ihres Produktes auf der TechniSat-Webseite [www.technisat.de.](http://www.technisat.de)

Wir wünschen Ihnen viel Freude mit Ihrem TechniSat Digitalradio!

Ihr TechniSat Team

#### **4 Sicherheitshinweise**

#### **4.1 Verwendete Zeichen und Symbole**

#### **In dieser Bedienungsanleitung:**

Kennzeichnet einen Sicherheitshinweis, der bei Nichtbeachtung zu schweren Verletzungen oder zum Tod führen kann. Beachten Sie die folgenden Signalwörter:

**GEFAHR** - Schwere Verletzungen mit Todesfolge

**WARNUNG** - Schwere Verletzungen, eventuell mit Todesfolge

**ACHTUNG** - Verletzungen

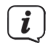

Л

Kennzeichnet einen Hinweis, den Sie zur Vermeidung von Gerätedefekten, Datenverlusten/-missbrauch oder ungewolltem Betrieb unbedingt beachten sollten. Des Weiteren beschreibt er weitere Funktionen zu Ihrem Gerät.

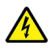

Warnung vor elektrischer Spannung. Befolgen Sie alle Sicherheitshinweise, um einen elektrischen Schlag zu vermeiden. Öffnen Sie niemals das Gerät.

#### **Auf dem Gerät:**

Benutzung in Innenräumen - Geräte mit diesem Symbol sind nur für die Verwendung in Innenräumen geeignet.

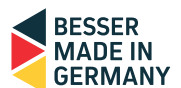

<span id="page-7-0"></span>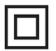

Schutzklasse II - Elektrogeräte der Schutzklasse II sind Elektrogeräte die durchgehende doppelte und/oder verstärkte Isolierung besitzen und keine Anschlussmöglichkeiten für einen Schutzleiter haben. Das Gehäuse eines isolierstoffumschlossenen Elektrogerätes der Schutzklasse II kann teilweise oder vollständig die zusätzliche oder verstärkte Isolierung bilden.

Ihr Gerät trägt das CE-Zeichen und erfüllt alle erforderlichen EU-Normen.

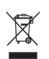

Elektronische Geräte gehören nicht in den Hausmüll, sondern müssen - gemäß Richtlinie 2012/19/EU des Europäischen Parlaments und Rates vom 4. Juli 2012 über Elektro- und Elektronik-Altgeräte - fachgerecht entsorgt werden. Bitte geben Sie dieses Gerät am Ende seiner Verwendung zur Entsorgung an den dafür vorgesehenen öffentlichen Sammelstellen ab.

#### **4.2 Bestimmungsgemäßer Gebrauch**

Das DIGITRADIO 3 VOICE ist für den Empfang von DAB+/UKW-Radiosendungen entwickelt. Des Weiteren können Sie Digitale Audio und MP3 CDs wiedergeben. Das Gerät ist für den privaten Gebrauch konzipiert und nicht für gewerbliche Zwecke geeignet.

#### **4.3 Sicherer Umgang mit dem Produkt**

Bitte beachten Sie die nachfolgend aufgeführten Hinweise, um Sicherheitsrisiken zu minimieren, Beschädigungen am Gerät zu vermeiden, sowie einen Beitrag zum Umweltschutz zu leisten.

Lesen Sie bitte alle Sicherheitshinweise sorgfältig durch und bewahren Sie diese für spätere Fragen auf. Befolgen Sie immer alle Warnungen und Hinweise in dieser Bedienungsanleitung und auf der Rückseite des Gerätes.

# **A** WARNUNG!

Öffnen Sie niemals das Gerät! Das Berühren Spannung führender Teile ist lebensgefährlich!

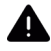

# **WARNUNG!**

Erstickungsgefahr! Verpackung und deren Teile nicht Kindern überlassen. Erstickungsgefahr durch Folien und andere Verpackungsmaterialien.

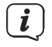

Beachten Sie alle nachfolgenden Hinweise zur bestimmungsgemäßen Nutzung des Gerätes und um Gerätedefekten und Personenschäden vorzubeugen.

Reparieren Sie das Gerät nicht selbst. Eine Reparatur darf nur von geschultem Fachpersonal durchgeführt werden. Wenden Sie sich an unsere Kundendienststellen.

- Das Gerät darf nur in den dafür angegebenen Umgebungsbedingungen betrieben werden.
- Setzen Sie das Gerät nicht Tropf- oder Spritzwasser aus. Ist Wasser in das Gerät gelangt, schalten Sie es aus und verständigen Sie den Service.
- Setzen Sie das Gerät nicht Heizquellen aus, die das Gerät zusätzlich zum normalen Gebrauch erwärmen.
- Bei auffälligem Gerätedefekt, Geruchs- oder Rauchentwicklung, erheblichen Fehlfunktionen, Beschädigungen an Gehäuse unverzüglich den Service verständigen.
- Das Gerät darf nur mit der vorgeschriebenen Netzspannung betrieben werden. Versuchen Sie niemals, das Gerät mit einer anderen Spannung zu betreiben.
- Wenn das Gerät Schäden aufweist, darf es nicht in Betrieb genommen werden.
- Nehmen Sie das Gerät nicht in der Nähe von Badewannen, Duschen, Swimmingpools oder fließendem/spritzendem Wasser in Betrieb. Es besteht die Gefahr eines elektrischen Schlages und/oder Gerätedefekten.
- Fremdkörper, z.B. Nadeln, Münzen, etc., dürfen nicht in das Innere des Gerätes fallen. Die Anschlusskontakte nicht mit metallischen Gegenständen oder den Fingern berühren. Die Folge können Kurzschlüsse sein.
- Dieses Gerät ist nicht dafür bestimmt, durch Personen (einschließlich Kinder) mit eingeschränkten physischen, sensorischen oder geistigen Fähigkeiten oder mangels Erfahrung und/oder mangels Wissen benutzt zu werden, es sei denn, sie werden durcheine für ihre Sicherheit zuständige Person beaufsichtigt oder erhielten von ihr Anweisungen, wie das Gerät zu benutzen ist.
- Es ist verboten Umbauten am Gerät vorzunehmen.
- Der CD-Player verwendet einen unsichtbaren Laserstrahl. Dieser kann Ihre Augen bei falscher Handhabung verletzten. Schauen Sie niemals in das geöffnete CD-Fach.

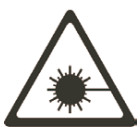

• Dieses Gerät wurde als Laser-Gerät der Klasse 1 (CLASS 1 LASER) eingestuft.

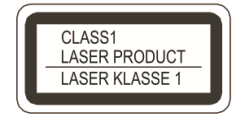

#### <span id="page-9-0"></span>**4.3.1 Rechtliche Hinweise**

 $\left(\mathbf{i}\right)$ 

 $\left(\mathbf{i}\right)$ 

Hiermit erklärt TechniSat, dass der Funkanlagentyp DIGITRADIO 3 VOICE der Richtlinie 2014/53/EU entspricht. Der vollständige Text der EU-Konformitätserklärung ist unter der folgenden Internetadresse verfügbar:

<http://konf.tsat.de/?ID=23114>

 $\left(\mathbf{i}\right)$ TechniSat ist nicht für Produktschäden auf Grund von äußeren Einflüssen, Verschleiß oder unsachgemäßer Handhabung, unbefugter Instandsetzung, Modifikationen oder Unfällen haftbar.

 $\left(\mathbf{i}\right)$ Änderungen und Druckfehler vorbehalten. Stand 07/21. Abschrift und Vervielfältigung nur mit Genehmigung des Herausgebers. Die jeweils aktuelle Version der Anleitung erhalten Sie im PDF-Format im Downloadbereich der TechniSat Webseite unter [www.technisat.de](http://www.technisat.de).

DIGITRADIO 3 VOICE und TechniSat sind eingetragene Marken der:

#### **TechniSat Digital GmbH**

**TechniPark** Julius-Saxler-Straße 3 D-54550 Daun/Eifel [www.technisat.de](http://www.technisat.de)

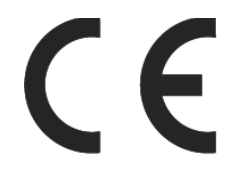

#### <span id="page-10-0"></span>**4.3.2 Servicehinweise**

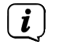

Dieses Produkt ist qualitätsgeprüft und mit der gesetzlichen Gewährleistungszeit von 24 Monaten ab Kaufdatum versehen. Bitte bewahren Sie den Rechnungsbeleg als Kaufnachweis auf. Bei Gewährleistungsansprüchen wenden Sie sich bitte an den Händler des Produktes.

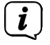

Hinweis!

Für Fragen und Informationen oder wenn es mit diesem Gerät zu einem Problem kommt, ist unsere Technische Hotline:

> Mo. - Fr. 8:00 - 18:00 unter Tel.: 03925/9220 1800 erreichbar.

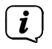

Reparaturaufträge können auch direkt online unter [www.technisat.de/reparatur](http://www.technisat.de/reparatur), beauftragt werden.

Für eine eventuell erforderliche Einsendung des Gerätes verwenden Sie bitte ausschließlich folgende Anschrift:

> TechniSat Digital GmbH Service-Center Nordstr. 4a 39418 Staßfurt

Namen der erwähnten Firmen, Institutionen oder Marken sind Warenzeichen oder eingetragene Warenzeichen der jeweiligen Inhaber.

Eine vollständige Liste mit Lizenzhinweisen finden Sie im Downloadbereich zu Ihrem Produkt auf der TechniSat Webseite [www.technisat.de.](http://www.technisat.de)

#### <span id="page-11-0"></span>**5 Beschreibung des DIGITRADIO 3 VOICE**

#### **5.1 Der Lieferumfang**

Bitte überprüfen sie vor Inbetriebnahme, ob der Lieferumfang vollständig ist:

1x DIGITRADIO 3 VOICE

1x Teleskopantenne mit Montagewerkzeug

1x Fernbedienung

2x Batterien für Fernbedienung

1x Netzteil

1x Bedienungsanleitung

#### **5.2 Die besonderen Eigenschaften des DIGITRADIO 3 VOICE**

Das DIGITRADIO 3 VOICE besteht aus einem DAB+/UKW-Empfänger, mit folgend aufgeführten Funktionen:

- Sie können bis zu 20 DAB+ und 20 UKW-Sender speichern.
- Das Radio empfängt auf den Frequenzen UKW 87,5–108 MHz (analog) und DAB+ 174,9–239,2 MHz (digital).
- Das Gerät verfügt über ein 2,8" Display mit Zeit- und Datumsanzeige.
- 3 Direktwahltasten.
- CD-Player mit mp3 Wiedergabe.
- Musikwiedergabe von Musikdateien eines USB-Massenspeichers.
- Aufladefunktion externer Geräte über die USB-Buchse. Beachten Sie hierzu auch Punkt [13.6](#page-34-1).
- Sprachbedienung und Sprachausgabe\*

\*Nur in deutscher Sprache verfügbar. Spracherkennung erfolgt offline im Gerät. Keine Internetverbindung nötig.

#### **5.3 DIGITRADIO 3 VOICE zum Betrieb vorbereiten**

Hinweis: Die Bedienung des DIGITRADIO 3 VOICE wird in dieser Bedienungsanleitung anhand der Tasten auf der Fernbedienung erklärt. Das DIGITRADIO kann auch mit den entsprechenden Tasten am Gerät bedient werden.

#### <span id="page-11-1"></span>**5.3.1 Batterien in Fernbedienung einlegen**

- > Öffnen Sie das Batteriefach auf der Rückseite der Fernbedienung, indem Sie es in Pfeilrichtung schieben.
- > Legen Sie die Batterien (2x AAA 1,5V) gemäß der im Batteriefach abgebildeten Polung in das Batteriefach ein.

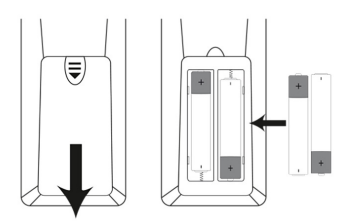

> Schließen Sie den Batteriefachdeckel wieder sorgfältig, so dass die Haltelaschen des Deckels im Gehäuse einrasten.

Wechseln Sie schwächer werdende Batterien rechtzeitig aus. Auslaufende Batterien können Beschädigungen an der Fernbedienung verursachen.

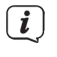

 $\left(\overline{\mathbf{i}}\right)$ 

<span id="page-12-0"></span> $\left(\overline{\mathbf{i}}\right)$ 

Wenn das Gerät längere Zeit nicht benutzt wird, nehmen Sie die Batterie aus der Fernbedienung.

Wichtiger Hinweis zur Entsorgung: Batterien können Giftstoffe enthalten, die die Umwelt schädigen. Entsorgen Sie die Batterien deshalb unbedingt entsprechend der geltenden gesetzlichen Bestimmungen. Werfen Sie die Batterie niemals in den normalen Hausmüll.

 $\left(\mathbf{i}\right)$ 

<span id="page-12-2"></span>Legen Sie die Fernbedienung nicht an extrem heißen oder sehr feuchten Stellen ab.

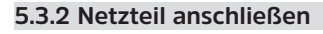

# **WARNUNG!**

Netzstecker nicht mit nassen Händen anfassen, Gefahr eines elektrischen Schlages!

# **A** ACHTUNG!

Verlegen Sie das Netzkabel so, dass niemand darüber stolpern kann.

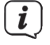

Vergewissern Sie sich, dass die Betriebsspannung des Netzteils mit der örtlichen Netzspannung übereinstimmt, bevor Sie es in die Wandsteckdose stecken.

> Verbinden Sie das mitgelieferten Netzteil mit der mit **DC-IN** (**18**) beschrifteten Buchse an der Rückseite des DIGITRADIO 3 VOICE. Verbinden Sie danach das Netzteil mit dem Stromnetz.

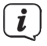

Nach erstmaliger Herstellung des Netzanschlusses erscheint "**TechniSat Digitalradio**" im Display und das Radio startet.

# <span id="page-12-1"></span>**5.3.3 Teleskopantenne anschließen und ausrichten**

Die Anzahl und Qualität der zu empfangenden Sender hängt von den Empfangsverhältnissen am Aufstellort ab. Mit der Teleskopantenne kann ein ausgezeichneter Empfang erzielt werden.

- > Schrauben Sie die Teleskopantenne auf den **Antennenanschluss** (**15**) und ziehen Sie sie mit dem Montagewerkzeug handfest.
- > Richten Sie die Teleskopantenne auf und ziehen Sie sie der Länge nach aus.

Wichtig ist oft die exakte Ausrichtung der Teleskopantenne, insbesondere in den Randgebieten des DAB+ -Empfangs. Im Internet kann man z.B. unter ["www.dabplus.de](http://www.dabplus.de)" die Lage des nächstgelegenen Sendemastes schnell ausfindig machen.

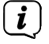

<span id="page-13-0"></span> $\left(\overline{\bm{i}}\right)$ 

Starten Sie den ersten Suchlauf an einem Fenster in Richtung des Sendemastes.

Bei schlechtem Wetter kann der DAB+ -Empfang nur eingeschränkt möglich sein.

 $\left(\mathbf{i}\right)$ Fassen Sie die Teleskopantenne während der Wiedergabe eines Senders nicht an. Dies kann zu Empfangsbeeinträchtigungen und Tonaussetzern führen.

#### <span id="page-13-1"></span>**5.3.4 Kopfhörer benutzen**

#### **Gehörschäden!**

Hören Sie Radio nicht mit großer Lautstärke über Kopfhörer. Dies kann zu bleibenden Gehörschäden führen. Regeln Sie vor der Verwendung von Kopfhörern die Gerätelautstärke auf minimale Lautstärke.

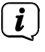

Verwenden Sie nur Kopfhörer mit 3,5 Millimeter Klinkenstecker.

- > Stecken Sie den Stecker des Kopfhörers in die **Kopfhörerbuchse** (**5**) des Gerätes. Die Klangwiedergabe erfolgt jetzt ausschließlich über den Kopfhörer, der Lautsprecher ist stumm geschaltet.
- > Wenn Sie wieder über die Lautsprecher hören möchten, ziehen Sie den Stecker des Kopfhörers aus der Kopfhörerbuchse des Gerätes.
- $\left(\overline{\mathbf{i}}\right)$ Wollen Sie die maximale Lautstärke einstellen, erscheint kurz vor dem erreichen der maximal möglichen Lautstärke die Hinweismeldung **[Achtung! Hohe Lautstärke! OK?]**. Bestätigen Sie die Meldung durch drücken der Taste **OK**. Anschließend können Sie die Lautstärke auf den maximal möglichen Wert regeln. Die Einstellung wird bis zum nächsten Aus-/Einschalten des Gerätes gespeichert.

#### **5.4 Allgemeine Geräte-Funktionen**

#### **5.4.1 Gerät einschalten**

- > Um einen guten DAB+/FM(UKW)-Empfang zu gewährleisten, ziehen Sie bitte die Antenne, die sich an der Rückseite des Gerätes befindet, ganz aus. Beachten Sie hierzu auch Punkt [5.3.3.](#page-12-1)
- > Bereiten Sie das DIGITRADIO 3 VOICE zunächst wie unter Punkt [5.3.1](#page-11-1) und [5.3.2](#page-12-2) beschrieben, zum Betrieb vor.
- > Durch Drücken der Taste **Ein/Standby** (**30**) auf der Fernbedienung, schalten Sie das DIGITRADIO 3 VOICE ein.

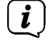

Nach dem erstmaligen Einschalten müssen Sie zuerst festlegen, ob die **Sprachbedienung** im Standby aktiviert oder deaktiviert sein soll (siehe Punkt [6.1](#page-16-1)). Als nächstes können Sie die **USB-Ladefunktion** im Standby aktivieren

<span id="page-14-0"></span>oder deaktivieren (siehe auch Punkt [13.6](#page-34-1)). Anschließend führt das Gerät automatisch einen vollständigen Suchlauf im DAB-Modus durch. Während des Suchlaufs zeigt die Displayinformation den Fortschritt, sowie die Anzahl der gefundenen Digitalradio-Stationen an. Nach Beendigung des Sendersuchlaufs wird das erste DAB+ Programm wiedergegeben.

#### **5.4.2 Gerät ausschalten**

> Durch kurzes Drücken der Taste **Ein/Standby** können Sie das Gerät in den Standby-Modus schalten. Im Display erscheint kurz der Hinweis **[Standby]**. Datum und Uhrzeit werden im Display angezeigt. Die Displayhelligkeit im Standby-Modus können Sie wie unter Punkt [13.2](#page-32-1) beschrieben ändern.

#### **5.4.3 Quellenwahl**

> Mit der Taste **MODE** (**37**) kann zwischen den Quellen **DAB+** (Digital Radio), **FM (UKW)**, **CD**, **USB** und **AUX** umgeschaltet werden.

 $\left| \boldsymbol{i} \right|$ 

Die Quellen werden anhand eines Symbols dargestellt:

 $d$ ab

**FM** (UKW)

**CD-Player**

**DAB+**

 $\sqrt{USB}$  :

**USB-Musikwiedergabe**

**AUX**-Analog

# **5.4.4 Lautstärke einstellen**

- > Stellen Sie die Lautstärke mit den Tasten **VOL +/-** der Fernbedienung oder durch drehen des **VOL/STANDBY** Drehreglers am Gerät ein.
	- Im Uhrzeigersinn drehen lauter
	- Gegen den Uhrzeigersinn drehen leiser.

Die eingestellte Lautstärke wird im Display anhand eines Balkendiagrammes gezeigt. Beachten Sie auch Punkt [5.3.4](#page-13-1) zum Betrieb mit angeschlossenen Kopfhörern.

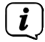

Wird die Lautstärke komplett heruntergeregelt (Stumm), schaltet das Gerät nach ca. 15 Minuten in den Standby-Modus.

#### <span id="page-15-0"></span>**5.4.5 Display**

Je nach gewählter Funktion oder Option, werden im **Display** folgende Informationen angezeigt:

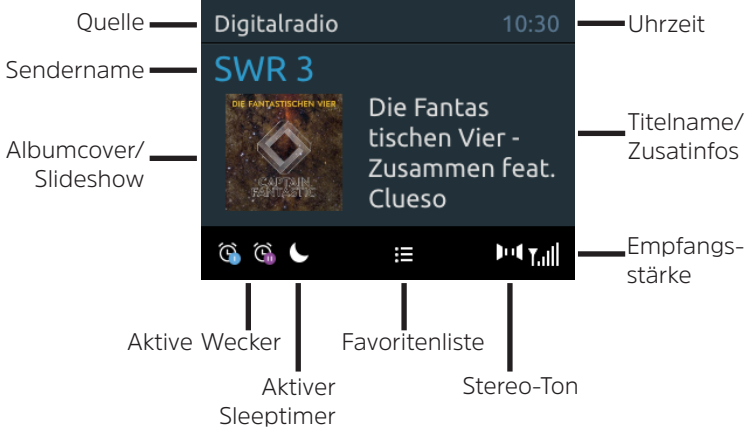

#### **5.4.6 Displayanzeigen aufrufen**

> Drücken Sie die Taste **MENU** und wählen Sie mit den Tasten ▲ oder ▼ das Untermenü **[Displayeinst.] > [Display]**. Drücken Sie anschließend die Taste **OK**. Wählen Sie mit den Tasten ▲ /▼ und **OK** eine Anzeigeoption. Sie haben die Wahl, sich folgende Infos anzeigen zu lassen:

Im **DAB+** -Betrieb (gewählte Funktion wird mit einem "**\***" gekennzeichnet):

**[Lauftext]** (durchlaufender Text mit zusätzlichen Informationen, die die Sender u. U. Bereitstellen), **[Signalqualität]**, **[Programmtyp]**, **[Ensemble]**, **[Frequenz]**, **[Bitrate und Codec]**, und **[Datum]**.

Im **FM/UKW**-Betrieb (gewählte Funktion wird mit einem "\*" gekennzeichnet):

**[Radiotext]** (falls ausgesendet), **[Programmtyp]** (PTY), **[Frequenz]**, **[Audioinformationen]**, und **[Datum]**.

Bei der **CD/MP3/USB** Wiedergabe:

Datei, Ordner, Titel, Künstler, Album, Datum

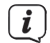

Die Displayanzeige kann auch durch mehrmaliges Drücken der Taste **INFO** auf der Fernbedienung oder **Select/Snooze** am Gerät geändert werden.

#### <span id="page-16-0"></span>**6 Menübedienung**

Über das Menü gelangen Sie zu allen Funktionen und Einstellungen des DIGITRADIO 3 VOICE. Die Menü-Navigation erfolgt mit den Tasten **MENU**, **BACK**, / und **OK** der Fernbedienung. Das Menü ist aufgeteilt in Untermenüs und enthält je nach gewählter Quelle unterschiedliche Menüpunkte bzw. aktivierbare Funktionen. Zum Öffnen des Menüs, einfach die Taste **MENU** kurz drücken. Um in Untermenüs zu wechseln, drücken Sie zuerst die Tasten ▲ oder ▼, um ein Untermenü anzuzeigen und anschließend die Taste **OK**, um das Untermenü aufzurufen. Ein Sternchen (**\***) markiert die aktuelle Auswahl.<br>
Monii schließe

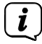

Menü schließen: Taste **MENU** oder **BACK** mehrmals drücken (je nachdem, in welchem Untermenü Sie sich befinden), bis das aktuelle Radioprogramm wieder angezeigt wird.

- $\left(\overline{\mathbf{i}}\right)$ Einstellungen werden erst durch Drücken der Taste **OK** gespeichert. Wird stattdessen die Taste **BACK** gedrückt, werden die Einstellungen nicht übernommen und gespeichert (die Taste **MENU** übernimmt hier auch die Funktion einer "Zurück"-Taste und das Menü wird verlassen).
	- Funktionen und zu drückende Tasten werden in dieser Bedienungsanleitung in **fett** dargestellt. Displayanzeigen in **[eckigen Klammern]**.
- $\left(\mathbf{i}\right)$

 $(i)$ 

Einige Textdarstellungen (z. B. Menüeinträge, Senderinformationen) sind eventuell für die Anzeige im Display zu lang. Diese werden dann nach kurzer Zeit als Lauftext dargestellt.

Hinweis zur Bedienung am Gerät:

Sowohl der **VOL/STANDBY** Drehregler als auch der **SELECT/SNOOZE** Drehregler können gedreht und gedrückt werden.

Drücken des **VOL/STANDBY** Drehreglers: Gerät Ein-/Ausschalten

Drehen des **VOL/STANDBY** Drehreglers: Lautstärke einstellen

Drücken des **SELECT/SNOOZE** Drehreglers: Auswahl / OK / Info /Schlummern

<span id="page-16-1"></span>Drehen des **SELECT/SNOOZE** Drehreglers: P+/- bzw. ▲ /▼.

#### **6.1 Sprachbedienung**

Das DIGITRADIO 3 VOICE kann mit Sprachbefehlen\* bedient werden. Hierzu müssen Sie vor jedem Sprachbefehl das Aktivierungswort "Hey TechniSat" und nach dem Bestätigungston einen entsprechenden Sprachbefehl sagen. Beispiel: "**Hey** 

#### **TechniSat**" "**Ton lauter**" oder "**Hey TechniSat**" "**Ausschalten**".

Des Weiteren gibt das DIGITRADIO 3 VOICE beim Senderwechsel ein Sprachfeedback. In diesem Fall wird also der eingestellte Sendername angesagt (Sprachausgabe).

> Zum Aktivieren der Sprachsteuerung/Sprachausgabe, drücken Sie die Taste **MENU**, wählen Sie mit den Tasten ▲ /▼ den Eintrag **[Sprachsteuerung]** und drücken Sie die Taste **OK**. Wählen Sie:

**[General] > ja** - Sprachsteuerung grundsätzlich aktiv,

**[Standby] > ia** - Sprachsteuerung auch im Standby aktiv.

Folgende Sprachbefehle sind möglich:

# **Hey TechniSat, [Sprachbefehl]**

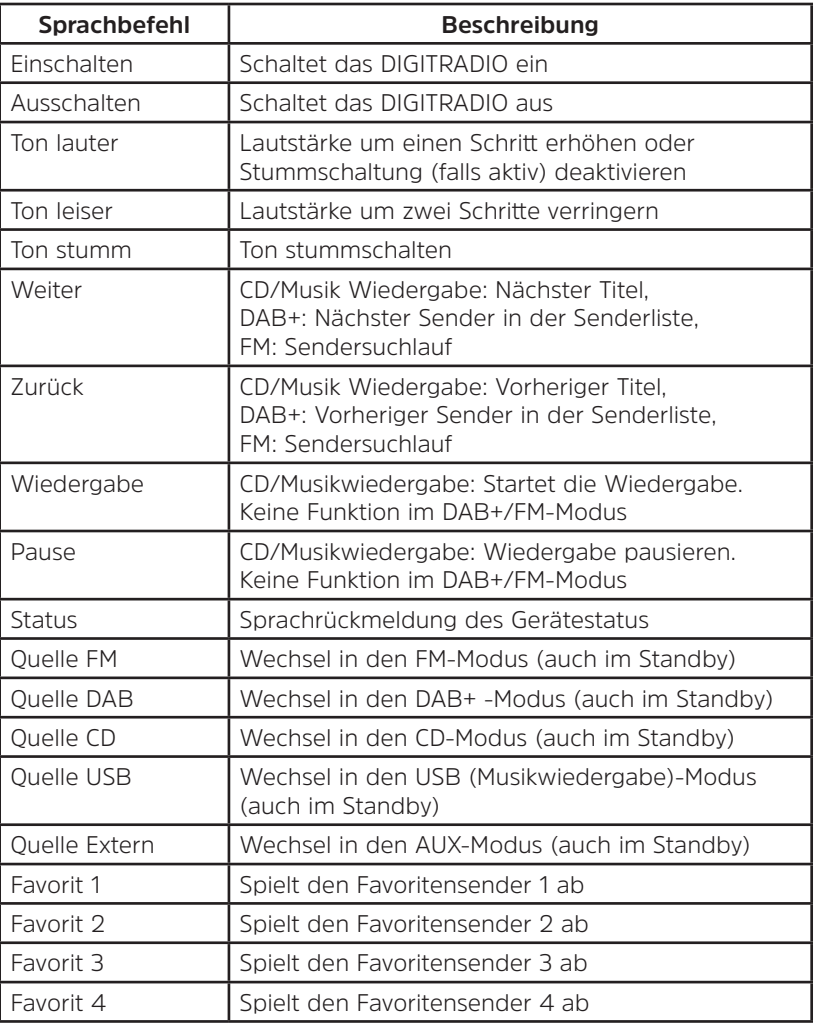

 $\left(\mathbf{i}\right)$ 

Die Sprachsteuerung und Sprachausgabe ist nur in deutscher Sprache verfügbar. Für diese Funktion ist keine Internetverbindung nötig.

 $\left(\mathbf{i}\right)$ 

Die Sprachsteuerung im Standby muss aktiv sein, wenn das Gerät im Standby mit der Sprachsteuerung gestartet werden soll.

 $\left(\overline{\mathbf{i}}\right)$ 

Sprechen Sie die Sprachbefehle laut und deutlich, insbesondere, wenn die Gerätelautstärke sehr hoch eingestellt ist.

Ob das Gerät auf den Sprachbefehl reagiert hat, erkennen Sie an einem Signalton und einem Mikrofon-Symbol im Display.

#### <span id="page-18-0"></span>**7 Die DAB+ (Digital Radio)-Funktion**

DAB+ ist ein digitales Format, durch welches Sie kristallklaren Sound ohne Rauschen hören können. Anders als bei herkömmlichen Analogradiosendern werden bei DAB+ mehrere Sender auf derselben Frequenz ausgestrahlt. Weitere Infos zu DAB+ bzw. zur DAB+ Verfügbarkeit an Ihrem Standort erhalten z. B. unter [www.dabplus.de](http://www.dabplus.de) oder [www.dabplus.ch](http://www.dabplus.ch).

#### **7.1 DAB+ Empfang einschalten**

> Drücken Sie die Taste **MODE** bis **[DAB+]** im Display angezeigt wird.

 $\left(\overline{\mathbf{i}}\right)$ 

 $\left(\mathbf{i}\right)$ 

Wird DAB+ zum ersten Mal gestartet, wird ein kompletter Sendersuchlauf durchgeführt. Nach Beendigung des Suchlaufes wird der erste Sender in alphanumerischer Reihenfolge wiedergegeben.

#### **7.2 Vollständigen Suchlauf durchführen**

- Der automatische Suchlauf **Vollständiger Suchlauf** scannt alle DAB+ Band III - Kanäle und findet somit alle Sender, die im Empfangsgebiet ausgestrahlt werden.
- $\left(\mathbf{i}\right)$ Nach Beendigung des Suchlaufes wird der erste Sender in alphanumerischer Reihenfolge wiedergegeben.
- > Um einen vollständigen Suchlauf durchzuführen, öffnen Sie das Menü durch Drücken der Taste **MENU** und wählen Sie mit den Tasten ▲ /▼ und OK den Menüpunkt **[Suchlaufeinst.] > [Voll. Suchlauf]** an. Alternativ drücken Sie die Taste **SCAN** auf der Fernbedienung.
- > Im Display erscheint **[Suchlauf...]**.
- $\left(\overline{\mathbf{i}}\right)$ Während des Suchlaufs wird ein Fortschrittsbalken und die Anzahl an gefundenen Sendern angezeigt.
- $\left(\mathbf{i}\right)$ Wird keine Station gefunden, prüfen Sie die Teleskopantenne und verändern Sie ggf. den Aufstellort (Punkt [5.3.3\)](#page-12-1).

#### <span id="page-18-1"></span>**7.3 Sender wählen**

 $(i)$ 

- > Durch drücken der Tasten **P+/** oder **P-/** kann die Senderliste aufgerufen und zwischen den verfügbaren Sendern umgeschaltet werden.
- $\left(\overline{\bm{i}}\right)$ Je nach Einstellung unter **MENU > [Suchlaufeinst.] > [Senderwechsel]**, muss anschließend die Taste **OK** zur Wiedergabe des gewählten Senders gedrückt werden (Option: Senderwechsel > **Liste**) oder der Sender wird automatisch Wiedergegeben (Option: Senderwechsel > **Kanal**).

#### **7.4 DAB+ -Sender auf einem Speicherplatz ablegen**

Der Programm-Speicher kann bis zu 20 Stationen im DAB+ -Bereich speichern.

- <span id="page-19-0"></span>> Wählen Sie zunächst den gewünschten Sender aus (siehe Punkt [7.3\)](#page-18-1).
- > Um diesen Sender auf einem Speicherplatz abzulegen, **halten** Sie während der Wiedergabe die Taste **FAV** gedrückt, bis **[Progr. speichern]** im Display erscheint. Wählen Sie anschließend mit den Tasten  $\triangle$  / $\blacktriangledown$  einen Favoritenspeicher (1...20). Drücken Sie die Taste **OK** zum Speichern.
- > Zum Speichern weiterer Sender wiederholen Sie diesen Vorgang.

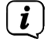

Sie können Sender auch direkt auf eine der Zifferntasten der Fernbedienung legen, indem Sie die entsprechende Taste länger gedrückt halten. Gleiches gilt für die Direktwahltasten am Gerät.

#### **7.5 DAB+ -Sender von einem Speicherplatz abrufen**

> Um einen Sender abzurufen, den Sie zuvor im Favoritenspeicher abgelegt haben, drücken Sie **kurz** die Taste **FAV** und wählen Sie mit den Tasten ▲ /▼ einen Speicherplatz (1...20). Drücken Sie die Taste **OK**, zur Wiedergabe des Senders.

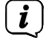

 $\left(\mathbf{i}\right)$ 

Ist kein Sender auf dem gewählten Programmplatz gespeichert, erscheint im Display **[(leer)]**.

Alternativ kann auch die entsprechende Zifferntaste auf der Fernbedienung oder Direktwahltaste am Gerät genutzt werden. Drücken Sie für die Plätze 11...20 zuerst die Zehnereingabe-Taste (29) gefolgt von der zweiten Ziffer.

#### **7.6 Überschreiben/Löschen einer Programmplatz-Speicherung**

> Speichern Sie wie beschrieben einfach einen neuen Sender auf einen Favoritenspeicherplatz ab.

 $\left(\overline{\mathbf{i}}\right)$ Beim Aufruf der Werkseinstellungen werden alle Speicherplätze gelöscht.

#### **7.7 Signalstärke**

- > Drücken Sie kurz die Taste **MENU** und wählen Sie mit den Tasten ▲ /▼ den Eintrag **[Displayeinst.] > [Display]** und drücken Sie die Taste **OK**.
- > Wählen Sie mit den Tasten  $\triangle$  / $\nabla$  den Eintrag *[Signalqualität]* und drücken Sie die Taste **OK**.
- > Verlassen Sie das Menü durch mehrmaliges drücken der Taste **BACK**.
- > Im Display wird die Signalstärke anhand eines Balkendiagrammes dargestellt. Die Markierung zeigt die Mindestsignalstärke.
- $(i)$ Sender, deren Signalstärke unterhalb der erforderlichen Mindestsignalstärke liegt, senden kein ausreichendes Signal. Richten Sie die Teleskopantenne ggf. wie unter Punkt [5.3.3](#page-12-1) beschrieben aus.

#### <span id="page-20-0"></span>**7.8 Manuell einstellen**

Dieser Menüpunkt dient der Überprüfung der Empfangskanäle und kann zur Ausrichtung der Antenne dienen. Werden auf einer Frequenz neue Sender gefunden, werden diese nun ebenfalls in die Senderliste übernommen.

- > Drücken Sie kurz die Taste **MENU** und wählen Sie mit den Tasten ▲ /▼ den Eintrag **[Suchlaufeinst.] > [Man. einstellen]** und drücken Sie die Taste **OK**.
- > Wählen Sie mit den Tasten ▲ /▼ und **OK** einen Kanal (5A bis 13F). Im Display wird nun dessen Signalstärke angezeigt. Wird auf einem Kanal ein DAB+ -Sender empfangen, wird der Ensemblename des Senders angezeigt. Die Antenne kann nun auf maximale Signalstärke ausgerichtet werden.
- $(i)$

Sender, deren Signalstärke unterhalb der erforderlichen Mindestsignalstärke liegt, senden kein ausreichendes Signal. Richten Sie die Teleskopantenne ggf. wie unter Punkt [5.3.3](#page-12-1) beschrieben aus.

#### **7.8.1 Lautstärkeanpassung (DRC)**

Mit dem Menüpunkt Lautstärkeanpassung wird die Kompressionsrate, welche Dynamikschwankungen und damit einhergehende Lautstärkevariationen ausgleicht, eingestellt.

- > Drücken Sie die Taste **MENU** und wählen Sie mit den Tasten  $\triangle$  / $\blacktriangledown$  den Eintrag **[Toneinst.] > [DRC]**.
- > Drücken Sie die Taste **OK**.
- > Wählen Sie mit  $\triangle$  /  $\nabla$  die Kompressionsrate:

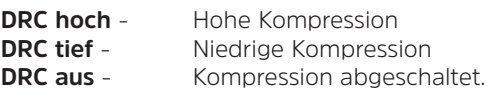

> Bestätigen Sie durch Drücken der Taste **OK**.

#### **7.8.2 Inaktive Sender löschen**

Dieser Menüpunkt dient der Entfernung alter und nicht mehr empfangbarer Sender aus der Senderliste.

> Drücken Sie die Taste **MENU** und wählen Sie mit den Tasten  $\triangle$  /  $\blacktriangledown$  den Eintrag **[Suchlaufeinst.] > [Inaktive Sender entf.]**.

> Drücken Sie die Taste **OK**.

Es erfolgt die Abfrage **[Löschen]**, ob die inaktiven Sender gelöscht werden sollen.

> Wählen Sie mit ▲ /▼ den Eintrag [**Ja**] und bestätigen Sie durch Drücken der Taste **OK**.

#### <span id="page-21-0"></span>**8 FM (UKW)-Betrieb**

#### **8.1 UKW-Radiobetrieb einschalten**

> Wechseln Sie durch Drücken der Taste **MODE** in den FM-Modus.

> Im Display wird **[FM]** angezeigt.

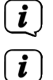

Beim erstmaligen Einschalten ist die Frequenz 87,5 MHz eingestellt.

Haben Sie bereits einen Sender eingestellt oder gespeichert, spielt das Radio den zuletzt eingestellten Sender.

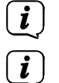

Bei RDS-Sendern erscheint der Sendername.

Um den Empfang zu verbessern, richten Sie die Teleskopantenne aus (Punkt [5.3.3\)](#page-12-1).

#### **8.2 FM (UKW)-Empfang mit RDS-Informationen**

RDS ist ein Verfahren zur Übertragung von zusätzlichen Informationen über UKW-Sender. Sendeanstalten mit RDS senden z. B. ihren Sendernamen oder den Programmtyp. Dieser wird im Display angezeigt. Das Gerät kann die RDS-Informationen **RT** (Radiotext), **PS** (Sendername), **PTY** (Programmtyp) darstellen.

#### <span id="page-21-1"></span>**8.3 Automatische Sendersuche**

- > Halten Sie die Tasten P+/▲ oder P-/▼ länger gedrückt (2 bis 3 Sek.), um automatisch den nächsten Sender mit ausreichendem Signal zu suchen.
- > Alternativ können Sie auch die Taste **OK** oder **SCAN** drücken.

Wird ein UKW-Sender mit ausreichend starkem Signal gefunden, stoppt der Suchlauf und der Sender wird wiedergegeben. Wird ein RDS-Sender empfangen erscheint der Sendername und ggf. der Radiotext.

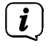

 $\left(\mathbf{i}\right)$ 

<span id="page-21-2"></span>Für die Einstellung schwächerer Sender benutzen Sie bitte die manuelle Sendersuche.

#### **8.4 Manuelle Sendersuche**

- > Drücken Sie mehrmals kurz die Tasten P+/▲ oder P-/▼, um den gewünschten Sender, bzw. die Frequenz einzustellen.
- $\left(\mathbf{i}\right)$ Das Display zeigt die Frequenz in Schritten von 0,05 MHz an.

#### **8.5 Suchlauf-Einstellung**

In diesem Menüpunkt kann die Empfindlichkeit des Suchlaufs eingestellt werden.

- > Drücken Sie die Taste **MENU** und wählen Sie mit den Tasten ▲ /▼ den Eintrag **[Suchlaufeinst.]** und Drücken Sie die Taste **OK**.
- > Wählen Sie aus, ob der Suchlauf nur bei starken Sendern **[Nur starke Sender]** stoppen soll oder bei allen Sendern (auch bei schwachen Sendern) **[Alle Sender]**.

<span id="page-22-0"></span> $\left(\overline{\bm{i}}\right)$ Bei der Einstellung **Alle Sender** stoppt der automatische Suchlauf bei jedem verfügbaren Sender. Das kann dazu führen, dass schwache Sender mit einem Rauschen wiedergegeben werden.

#### **8.6 Audio-Einstellung**

 $\left(\overline{\mathbf{i}}\right)$ 

 $\left(\mathbf{i}\right)$ 

 $\left(\mathbf{i}\right)$ 

- > Drücken Sie die Taste **MENU** und wählen Sie mit den Tasten **A**/ $\blacktriangledown$  den Eintrag **[Toneinst.] > [Audioausgabe]** und drücken Sie die Taste **OK**.
- > Wählen Sie mit ▲ /▼ den Eintrag **[Stereo möglich]** oder **[Nur Mono]**, um die Wiedergabe in Stereo oder nur in Mono-Ton bei schwachem FM-Empfang wiederzugeben.
- > Bestätigen Sie durch Drücken der Taste **OK**.

#### **8.7 UKW-Sender auf einem Speicherplatz ablegen**

- $\left(\mathbf{i}\right)$ Der Programm-Speicher kann bis zu 20 Stationen im FM/UKW-Bereich speichern.
- > Stellen Sie zunächst die gewünschte Senderfrequenz ein (Punkt [8.3,](#page-21-1) [8.4\)](#page-21-2)
- > Um diesen Sender auf einem Speicherplatz abzulegen, **halten** Sie während der Wiedergabe die Taste **FAV** gedrückt, bis **[Favorit speicher]** im Display erscheint. Wählen Sie anschließend mit den Tasten  $\triangle$  / $\blacktriangledown$  einen Favoritenspeicher (1...20). Drücken Sie die Taste **OK** zum Speichern.
- > Zum Speichern weiterer Sender wiederholen Sie diesen Vorgang.

Sie können Sender auch direkt auf eine der Zifferntasten der Fernbedienung legen, indem Sie die entsprechende Taste länger gedrückt halten. Gleiches gilt für die Direktwahltasten am Gerät.

#### **8.8 UKW-Sender von einem Speicherplatz abrufen**

- > Um einen Sender abzurufen, den Sie zuvor im FAV-Speicher abgelegt haben, drücken Sie **kurz** die Taste **FAV** und wählen Sie mit den Tasten ▲ /▼ einen Senderspeicher (1...20). Drücken Sie die Taste **OK**, zur Wiedergabe des Senders.
- $\left(\mathbf{i}\right)$ Ist kein Sender auf dem gewählten Programmplatz gespeichert, erscheint im Display **[(leer)]**.

Alternativ kann auch die entsprechende Zifferntaste auf der Fernbedienung oder Direktwahltaste am Gerät genutzt werden. Drücken Sie für die Plätze 11...20 zuerst die Zehnereingabe-Taste (29) gefolgt von der zweiten Ziffer.

#### **8.9 Überschreiben/Löschen einer Programmplatz-Speicherung**

- > Speichern Sie wie beschrieben einfach einen neuen Sender auf dem jeweiligen Speicherplatz ab.
	- Beim Aufruf der Werkseinstellungen werden alle Speicherplätze gelöscht.

#### <span id="page-23-0"></span>**9 CD-Player**

#### **9.1 Allgemeine Informationen zu CD's/MP3 CD's**

Das Gerät ist für Musik-CDs geeignet, die mit Audio-Daten (CD-DA oder MP3 für CD-R und CD-RW) bespielt sind. MP3-Formate müssen mit ISO 9660 Level 1 oder Level 2 erstellt werden. Multisession-CDs können nicht gelesen werden.

Im MP3-Betrieb sind die Begriffe "Folder" = Album und "Titel" ausschlaggebend. .. Album" entspricht dem Ordner am PC, "Titel" der Datei am PC oder einem CD-DA-Titel.

Das Gerät sortiert die Alben bzw. die Titel eines Albums nach Namen in alphabetischer Reihenfolge. Wenn Sie eine andere Reihenfolge bevorzugen sollten, ändern Sie den Namen des Titels bzw. Albums und stellen Sie eine Nummer vor den Namen.

Beim Brennen von CD-R und CD-RW mit Audio-Daten können verschiedene Probleme auftreten, die eine störungsfreie Wiedergabe bisweilen beeinträchtigen. Ursache hierfür sind fehlerhafte Software- und Hardware-Einstellungen oder der verwendete Rohling. Falls solche Fehler auftreten, sollten Sie den Kundendienst Ihres CDBrenner/

Brennersoftware-Herstellers kontaktieren oder entsprechende Informationen – z.B. im Internet – suchen.

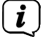

 $\left(\overline{\mathbf{i}}\right)$ 

Wenn Sie Audio-CDs anfertigen, beachten Sie die gesetzlichen Grundlagen und verstoßen Sie nicht gegen die Urheberrechte Dritter.

Das Gerät kann CDs mit MP3 Daten (.mp3, .wma, AAC mit Dateiendung .m4a) und normale Audio CDs (.wav) abspielen. Keine anderen Erweiterungen, wie z.B. \*.doc, \*.txt, \*.pdf usw. benutzen, wenn Audiodateien zu MP3 gewandelt werden.

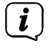

Aufgrund der Vielfalt an unterschiedlicher Encodersoftware kann nicht garantiert werden, dass jede MP3 Datei störungsfrei abgespielt werden kann.

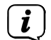

 $\left(\overline{\mathbf{i}}\right)$ 

Bei fehlerhaften Titeln/Files wird die Wiedergabe beim nächsten Titel/File fortgesetzt.

Es ist von Vorteil beim Brennen der CD mit niedriger Geschwindigkeit zu brennen und die CD als Single-Session und finalisiert anzulegen.

#### **9.2 Welche Discs Sie verwenden können**

Der CD-Player ist mit CD-, CD-R/RW- und MP3-CD Medien kompatibel. Sie können nur Discs mit Disc-Größe 12 cm, Spielzeit 74 min. mit diesem Gerät abspielen.

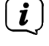

Wenn Sie das Gerät transportieren, entfernen Sie die Disc aus dem Laufwerk. Damit vermeiden Sie Beschädigungen am CD-Player und der Disc.

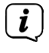

Die Wiedergabequalität bei MP3-CDs ist von der Einstellung der Bitrate und der verwendeten Brenn-Software abhängig.

#### <span id="page-24-0"></span>**9.3 CD abspielen**

- > Wechseln Sie durch Drücken der Taste **MODE** in den **CD-Player** -Modus.
- > Im Display wird **[CD]** angezeigt.
- > Legen Sie eine CD mit der bedruckten Seite nach oben vorsichtig ein. Vergewissern Sie sich, dass die CD nicht schief sitzt. Die CD wird automatisch vom Gerät eingezogen.
- > Die Daten auf der CD werden geprüft. Im Display erscheint [Einlesen]. Anschließend beginnt die Wiedergabe mit dem ersten Titel (Audio-CD) bzw. ersten Titel im ersten Ordner (MP3 CD).
- $\left(\mathbf{i}\right)$

Warten Sie mit der Bedienung, bis der CD Inhalt komplett eingelesen wurde, um sicherzustellen, dass alle benötigten Informationen von der CD gelesen wurden. Besonders bei MP3-CDs kann dieser Vorgang einige Zeit in Anspruch nehmen.

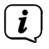

Zum Einlegen/Entfernen der CD, diese bitte am Rand anfassen.

- > Durch Drücken der Taste **Wiedergabe/Pause** PIL können Sie die Wiedergabe pausieren (im Display blinkt die Spielzeit), bzw. durch erneutes Drücken weiter fortsetzen.
- > Mit der Taste **Stopp | Int** stoppen Sie die Wiedergabe. Im Display erscheint die Gesamtzahl der Titel.
- $\overline{\mathbf{i}}$  $\overline{\mathbf{i}}$

Stoppen Sie stets vor der Entnahme der CD die Wiedergabe.

Wenn keine Wiedergabe erfolgt, schaltet DIGITRADIO 3 VOICE nach 15 Minuten in Standby.

#### **9.4 Titel einstellen**

- > Wählen Sie ggf. die Kategorisierung bzw. Ordner sowie anschließend die darin vorhandene Untergliederung bis hin zum gewünschten Titel aus, damit dieser wiedergegeben wird.
- > Ordner/Alben können Sie mit den Tasten **F-** oder **F+** auf der Fernbedienung anwählen.
- > Mit Hilfe der Tasten **Vorheriger Titel KE oder Nächster Titel DEL springen** Sie zum jeweils nächsten bzw. vorherigen Titel.

Das Display zeigt die jeweils eingestellte Ordner **[F]** und Titel **[T]** -Nummer.

#### <span id="page-25-0"></span>**9.5 Schneller Suchlauf**

Sie können im laufenden Titel einen schnellen Suchlauf vorwärts oder rückwärts durchführen, um eine bestimmte Stelle zu suchen.

> Halten Sie die Tasten Vorheriger Titel **Kanader Nächster Titel DEL** gedrückt, um einen schnellen Vor- bzw. Rücklauf innerhalb des Titels für die Dauer des Gedrückthaltens durchzuführen.

#### **9.6 Wiederholen Funktion**

Sie können auswählen, ob Sie einen Titel, den ganzen Ordner/Album (nur bei MP3 CDs) oder alle Stücke der CD wiederholen möchten.

- > Drücken Sie hierzu mehrmals die Taste **Wiederholung** . Der angewählte Modus wird im Display anhand eines Icons angezeigt (**Wiederholen 1x**, **Wiederholen Album**, **Wiederholen Alles**).
- > Wird kein Wiederholen-Icon angezeigt, ist die Funktion ausgeschaltet.

#### **9.7 Zufällige Wiedergabe**

Mit dem Zufallsgenerator können Sie die Titel einer CD in einer beliebig gemischten Reihenfolge abspielen.

- > Drücken Sie bei laufender Wiedergabe die Taste **SHUFFLE** 25. im Display erscheint Zufall.
- > Um die Funktion wieder Auszuschalten, drücken Sie die Taste **SHUFFLE** erneut.

#### **9.8 Programmierfunktion**

Mit der Programm-Funktion können Sie Titel einer Musik-CD einer MP3-CD in einer von Ihnen festgelegten Reihenfolge abspielen.

- $\lfloor i \rfloor$ Die Programmierung können Sie nur vornehmen, wenn eine Disc eingelegt ist und wenn sich das Gerät im **Stopp-Modus** befindet.
- > Drücken Sie die Taste **FAV** auf der Fernbedienung.
- > Im Display blinken nun die Ordnernummer und die Titelnummer. Rechts davon erscheint **[P01]**. P01 ist der erste Programmplatz. Es können nun nacheinander beliebige Titel auf die Programmplätze gelegt werden.
- > Wählen Sie mit den Tasten **F+** und **F-** den Ordner, in dem sich der Titel befindet, den Sie auf den Programmplatz 1 legen möchten.
- > Wählen Sie anschließend mit den Tasten **Vorheriger Titel** oder **Nächster Titel** den ersten zu programmierenden Titel aus.
- > Drücken Sie zum übernehmen des Titels die Taste **OK**.
- > Anschließen ist der Programmplatz 2 aktiv (**P02**). Gehen Sie zum Speichern eines Titel auf den Programmplatz 2 wie zuvor beschrieben vor. Auf diese Weise belegen Sie alle Programmplätze mit beliebigen Titeln.
- <span id="page-26-0"></span>> Drücken Sie die Taste **Wiedergabe/Pause DIL** um die Programmierten Titel abzuspielen.
- $\left(\mathbf{i}\right)$ Um Titel der aktuellen Programmierung hinzuzufügen, drücken Sie einmal die Taste **Stopp** . Sie können nun weitere Titel auf den nächsten freien Programmplatz legen.

 $\left(\overline{\mathbf{i}}\right)$ Um die Programmierung zu löschen, während Sie sich im Programmier-Modus befinden, drücken Sie die Taste **Stopp** und beginnen Sie von neuem. Um die Wiedergabe einer Programmierten Wiedergabeliste zu beenden und die Programmierung zu löschen, drücken Sie während der Wiedergabe 2x die Taste **Stopp L** 

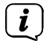

 $\left(\overline{\mathbf{i}}\right)$ 

Wechseln Sie die Quelle oder wird die CD entfernt, wird die Programmierung ebenfalls gelöscht.

Bei einer Audio-CD können keine Ordner ausgewählt werden. Die Tasten **F+/F**sind hier ohne Funktion.

#### **9.9 CD Auswerfen**

> Drücken Sie zum Auswerfen der CD die **CD-Auswurftaste** (Eject, 13) an der Gerätefront.

#### **10 USB-Musikwiedergabe**

Sie haben die Möglichkeit Audiodateien, die sich auf einem USB-Datenträger befinden, über das DIGITRADIO 3 VOICE abzuspielen.

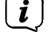

Zur Wiedergabe von einem USB-Datenträger, muss dieser an dem **USB-Anschluss (16)** angeschlossen sein.

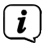

Das Gerät unterstützt nicht den Anschluss von USB-Medien (Hubs ...) über USB-Verlängerungskabel.

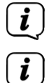

Nicht zum direktem Anschluss an PCs geeignet!

Das Gerät unterstützt USB-Medien bis 2TB, die im FAT16 oder FAT32 Dateiformat formatiert sind. Die maximale Dateigröße einer Mediendatei beträgt max. 4GB.

 $\left(\overline{\mathbf{i}}\right)$ Es können Musikdateien des Typs .mp3 wiedergegeben werden.

> Wechseln Sie durch Drücken der Taste **MODE** in den **USB**-Modus.

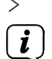

 $(i)$ 

> Im Display wird **[USB]** angezeigt.

Die Wiedergabe startet mit dem ersten Titel, des ersten Ordners automatisch.

Die Anzeige der Kategorisierung/Ordner ist abhängig von der Struktur auf Ihrem USB-Medium. Achten Sie daher auf die Angaben im Display.

Die MP3/Audio-Dateien werden eingelesen und im Display in Form von Gesamtanzahl der Titel **[T]** und Alben **[F]** angezeigt. Warten Sie mit der Bedienung, bis der Inhalt komplett eingelesen wurde, um sicherzustellen, dass alle benötigten Informationen vom Speichermedium gelesen wurden.

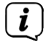

 $\left(\mathbf{i}\right)$ 

<span id="page-27-0"></span> $\left(\overline{\bm{i}}\right)$ 

Wenn kein Speichermedium angeschlossen ist oder nicht gelesen werden kann, erscheint die Anzeige **[Kein Gerät]** im Display.

Wenn keine Wiedergabe erfolgt, schaltet das DIGITRADIO 3 VOICE nach 15 Minuten in Standby.

#### **10.1 USB Wiedergabe steuern**

- > Durch Drücken der Taste **Wiedergabe/Pause BIL** können Sie die Wiedergabe pausieren (im Display blinkt die Spielzeit), bzw. durch erneutes Drücken weiter fortsetzen.
- > Mit der Taste **Stopp | | |** stoppen Sie die Wiedergabe. Im Display erscheint die Gesamtzahl der Titel.

#### **10.2 Titel einstellen**

- > Wählen Sie ggf. die Kategorisierung bzw. Ordner sowie anschließend die darin vorhandene Untergliederung bis hin zum gewünschten Titel aus, damit dieser wiedergegeben wird.
- > Ordner/Alben können Sie mit den Tasten **F-** oder **F+** auf der Fernbedienung anwählen.
- > Mit Hilfe der Tasten **Vorheriger Titel** oder **Nächster Titel** springen Sie zum jeweils nächsten bzw. vorherigen Titel.

Das Display zeigt die jeweils eingestellte Ordner **[F]** und Titel **[T]** -Nummer.

#### **10.3 Schneller Suchlauf**

Sie können im laufenden Titel einen schnellen Suchlauf vorwärts oder rückwärts durchführen, um eine bestimmte Stelle zu suchen.

> Halten Sie die Tasten **Vorheriger Titel** oder **Nächster Titel** gedrückt, um einen schnellen Vor- bzw. Rücklauf innerhalb des Titels für die Dauer des Gedrückthaltens durchzuführen.

#### **10.4 Wiederholen Funktion**

Sie können auswählen, ob Sie einen Titel, den ganzen Ordner/Album oder alle Stücke wiederholen möchten.

- > Drücken Sie hierzu mehrmals die Taste **Wiederholung** . Der angewählte Modus wird im Display anhand eines Icons angezeigt (**Wiederholen 1x**, **Wiederholen Album**, **Wiederholen Alles**).
- > Wird kein Wiederholen-Icon angezeigt, ist die Funktion ausgeschaltet.

#### <span id="page-28-0"></span>**10.5 Zufällige Wiedergabe**

Mit dem Zufallsgenerator können Sie die Titel in einer beliebig gemischten Reihenfolge abspielen.

- > Drücken Sie bei laufender Wiedergabe die Taste SHUFFLE **X** im Display erscheint Zufall.
- > Um die Funktion wieder Auszuschalten, drücken Sie die Taste **SHUFFLE** erneut.

#### **11 Audioeingang**

Sie können den Ton eines externen Gerätes über die Lautsprecher des DIGITRADIO 3 VOICE wiedergeben.

- > Verbinden Sie das externe Gerät mit dem **AUDIO IN**-Anschluss (**17**, 3,5mm Klinke) an der Rückseite
- > Wählen Sie mit der Taste **MODE** den Audioeingang. Im Display wird **[AUX-Eingang]** angezeigt.
- $\left(\mathbf{i}\right)$ Die Steuerung erfolgt am externen Gerät. Stellen Sie die Lautstärke nicht zu leise ein, um Störgeräusche zu vermeiden.
- $\left(\mathbf{i}\right)$ Liefert die angeschlossene Audioquelle 15 Minuten lang kein Signal, so schaltet sich das Gerät automatisch in Standby.

#### **12 Weitere Funktionen**

#### **12.1 Sleep-Timer**

Durch den Sleep-Timer schaltet das DIGITRADIO 3 VOICE nach der eingestellten Zeit automatisch in den **Standby**.

- > Drücken Sie die Taste **MENU** und wählen Sie mit den Tasten  $\triangle$  /  $\blacktriangledown$  den Eintrag **[Sleeptimer]**.
- > Drücken Sie die Taste **OK**.
- > Wählen Sie mit ▲ /▼ einen Zeitraum, nach dem das DIGITRADIO 3 VOICE ausschalten soll. Sie haben die Wahl zwischen **Aus**, **5**, **10**, **15**, **30**, **60** und **90** Minuten.
- > Drücken Sie zum Übernehmen der Einstellung die Taste **OK**..
- > Alternativ kann auch die Taste **SLEEP** genutzt werden. Drücken Sie diese mehrmals, um die Sleppt-Zeit einzustellen.

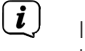

Im Display erscheint ein Mond-Symbol mit der noch zur Verfügung stehen Zeit, bis zum ausschalten des DIGITRADIO 3 VOICE.

#### <span id="page-29-0"></span>**12.2 Wecker**

Der Wecker schaltet das DIGITRADIO 3 VOICE zur eingestellten Weckzeit ein. Es können 2 Weckzeiten programmiert werden. Als Beispiel erfolgt die Beschreibung der Programmierung des Wecker 1

#### **12.2.1 Wecker einrichten**

> Drücken Sie die Taste **Wecker 1/2 (32)** auf der Fernbedienung.

Es erscheint die Übersicht der eingestellten Weckzeiten im Display.

- $>$  Wählen Sie mit den Tasten  $\triangle$  / $\blacktriangledown$  einen der Weckerspeicher, den Sie einstellen möchten und drücken Sie die Taste **OK**.
- > Anschließend können die einzelnen Weckerparameter nacheinander eingestellt werden. Mit der Taste **OK** öffnen Sie einen Weckerparameter und mit den Tasten  $\blacktriangle$  / $\blacktriangledown$  können Sie ihn ändern.

#### **Wecker**

> Schalten Sie den Wecker **[Ein]** oder **[Aus]**.

#### **Wiederholung (Wdh.)**

> Sie können hier zwischen **Täglich** (jeden Tag in der Woche), **Einmal**, **Wochentage** (Mo. - Fr.) oder **Wochenende** (Sa. u. So.) wählen. Drücken Sie zum Übernehmen der Einstellung die Taste **OK**.

#### **Uhrzeit und Datum**

- > Hier können Sie die Weckzeit und ggf. das Datum eingeben. Wählen Sie zuerst mit den Tasten  $\blacktriangle$  / $\nabla$  die Stunden und drücken Sie zum Übernehmen die Taste **OK**. Es folgt die Eingabe der Minuten. Übernehmen Sie diese ebenfalls mit der Taste **OK**.
- $\left(\mathbf{i}\right)$ 
	- Wurde unter **Wiederholung > [Einmal]** gewählt, müssen Sie neben der Uhrzeit auch das Datum eingeben.

#### **Quelle**

> Anschließend erfolgt die Eingabe der Quelle. Es stehen **SUMMER**, **DAB** oder **FM** zur Verfügung. Drücken Sie die Taste **OK** zum Übernehmen der Einstellung.

 $(i)$ Haben Sie **DAB** oder **FM** gewählt, können Sie anschließend angeben, ob Sie mit dem **zuletzt gehörten Sender** geweckt werden wollen, oder mit einem aus Ihrer **Favoritenliste**.

#### **Dauer**

> Geben Sie anschließend die Dauer ein. Übernehmen Sie die Eingabe durch drücken der Taste **OK**.

#### **Lautstärke**

> Zuletzt können Sie die Weckton-Lautstärke mit den Tasten ▲ /▼ festlegen. Drücken Sie zum Übernehmen die Taste **OK**.

<span id="page-30-0"></span> $\left(\overline{\mathbf{i}}\right)$ Damit der Wecker ordnungsgemäß funktioniert, muss die Uhrzeit eingelesen werden. Näheres hierzu unter Punkt [13.1](#page-30-1).

 $\left(\mathbf{i}\right)$ Bei aktivem Wecker erscheint ein Glockensymbol im Display.

#### **12.2.2 Wecker nach Alarm ausschalten**

> Drücken Sie die Taste **Ein/Standby** auf der Fernbedienung oder **VOL/ STANDBY** am Gerät, um den Wecker auszuschalten. Drücken Sie den **SELECT/ SNOOZE Drehregler,** um die Schlummer-Funktion zu aktivieren.

#### **12.3 Equalizer**

Mit dem Equalizer können Sie den Ton Ihren Wünschen entsprechend anpassen.

- > Drücken Sie die Taste **MENU** und wählen Sie mit den Tasten ▲ /▼ den Eintrag **[Toneinst.] > [Equalizer]**.
- > Drücken Sie die Taste **OK**.
- > Wählen Sie mit ▲ /▼ den Eintrag **[Optimal]** für eine auf das Gerät optimal abgestimmte Tonwiedergabe, oder **[MeinEQ...]**, um Höhen und Tiefen manuell einzustellen. Drücken Sie zum Übernehmen der Auswahl die Taste **OK**.

#### **12.3.1 MeinEQ**

- > Wählen Sie **Menü > Toneinst. > Equalizer > MeinEQ** und drücken Sie die Taste **OK**.
- > Wählen Sie mit den Tasten  $\triangle$  / $\nabla$  entweder *[Höhen]*, um die Höhen anzupassen, **[Bass]**, um die Tiefen anzupassen oder **[Loudness]**, um die Verstärkung des Ton bei Niedrigen Lautstärken auszuwählen. Drücken Sie anschließend die Taste **OK**.
- $>$  Mit den Tasten  $\triangle$  / $\blacktriangledown$  können Sie nun einen Wert zwischen -7 und +7 einstellen bzw. die Loudness-Funktion **ein** oder **aus**zuschalten. Drücken Sie zum Übernehmen der Einstellung die Taste **OK**.

#### **13 Systemeinstellungen**

Alle unter diesem Punkt erläuterten Einstellungen gelten für alle Quellen gleichermaßen.

#### <span id="page-30-1"></span>**13.1 Uhrzeit- und Datumseinstellungen**

#### <span id="page-30-2"></span>**13.1.1 Zeit/Datum manuell einstellen**

Je nach Einstellung der Zeitaktualisierung (Punkt [13.1.2\)](#page-31-1), müssen Sie Uhrzeit und das Datum manuell einstellen.

- > Drücken Sie die Taste **MENU** und wählen Sie mit den Tasten ▲ /▼ den Eintrag **[Systemeinst.] > [Uhrzeit/Datum]**.
- > Drücken Sie die Taste **OK**.
- > Wählen Sie mit den Tasten ▲ /▼ den Eintrag **[Einstellen]** und drücken Sie **OK**.

<span id="page-31-0"></span> $>$  Die ersten Ziffern (Tag) des Datum blinken und können mit den Tasten  $\blacktriangle$  / $\blacktriangledown$ abgeändert werden.

Die Taste ▲ erhöht den Wert, die Taste ▼ verringert den Wert.

- > Drücken Sie zum Übernehmen der Einstellung die Taste **OK**.
- > Anschließend blinken die nächsten Ziffern (Monat) des Datums und können ebenfalls wie zuvor beschrieben abgeändert werden.
- > Drücken Sie nach jeder weiteren Einstellung die Taste **OK**, um zur nächsten Einstellung zu springen.
- > Verfahren Sie bei der Uhrzeit wie zuvor beschrieben.
- > Nachdem alle Einstellungen vorgenommen wurden und letztmalig **OK** gedrückt wurde, erscheint **[Uhrzeit Gespeichert]** im Display.

#### <span id="page-31-1"></span>**13.1.2 Zeitaktualisierung**

In diesem Untermenü können Sie festlegen, ob die Zeitaktualisierung automatisch über DAB+ oder FM (UKW) erfolgen soll oder ob Sie sie manuell eingeben möchten (Punkt [13.1.1](#page-30-2)).

- > Drücken Sie die Taste **MENU** und wählen Sie mit den Tasten ▲ /▼ den Eintrag **[Systemeinst.] > [Uhrzeit/Datum] > [Synchronisieren]** und drücken Sie **OK**..
- > Wählen Sie mit den Tasten A / Tfolgende Optionen:

**[Alle Quellen]** (Aktualisierung über DAB+ und FM) **[Update von DAB]** (Aktualisierung nur über DAB+) **[Update von FM]** (Aktualisierung nur über UKW) **[Keine Update]** (Uhrzeit/Datum muss manuell eingegeben werden, siehe Punkt [13.1.1](#page-30-2)).

> Drücken Sie zum Speichern der Einstellung die Taste **OK**.

#### **13.1.3 Uhrzeitformat einstellen**

Unter **12/24 Stunden** können Sie das 12 oder 24 Stunden Format aktivieren.

- > Drücken Sie die Taste **MENU** und wählen Sie mit den Tasten ▲ /▼ den Eintrag **[Systemeinst.] > [Uhrzeit/Datum] > [12/24 Stunden]** und drücken Sie **OK**.
- $>$  Wählen Sie mit  $\triangle$  / $\blacktriangledown$  eine der folgenden Optionen:

#### **[24 Stunden]**

**[12 Stunden]**

> Drücken Sie zum Speichern die Taste **OK**.

#### **13.1.4 Datumsformat einstellen**

Unter **Datumsformat** können Sie das Format zur Anzeige des Datums festlegen.

> Drücken Sie die Taste **MENU** und wählen Sie mit den Tasten  $\triangle$  /  $\blacktriangledown$  den Eintrag **[Systemeinst.] > [Uhrzeit/Datum] > [Datumsformat]** und drücken Sie **OK**.

<span id="page-32-0"></span> $>$  Wählen Sie mit  $\triangle$  / $\blacktriangledown$  eine der folgenden Optionen:

**[TT-MM-JJJJ]** (Tag, Monat, Jahr)

<span id="page-32-1"></span>**[MM-TT-JJJJ]** (Monat, Tag, Jahr)

> Drücken Sie zum Speichern die Taste **OK**.

# **13.2 Displayhelligkeit**

Sie können die Displayhelligkeit sowohl für den Betrieb als auch für Standby einstellen. Außerdem stehen verschiedene Farbschemas zur Verfügung.

> Drücken Sie die Taste **MENU**, wählen Sie den Eintrag **[Displayeinst.]** und drücken Sie **OK**.

# **Farbschema**

Hier kann festgelegt werden, mit welchem Farbschema die Displyanzeigen dargestellt werden.

> Wählen Sie mit ▲ /▼ den Eintrag **[Farbschema]**. Sie können wählen zwischen **Deep Black** und **Steel Blue**. Drücken Sie zum Speichern die Taste **OK**.

# **Display**

Hier können Sie (je nach aktuell gewählter Quelle), die Display Zusatzinfos auswählen.

> Wählen Sie mit ▲ / **▼** den Eintrag [Display]. Wählen Sie eine Zusatzinfo und drücken Sie zum Speichern die Taste **OK**.

# **Beleuchtung**

> Wählen Sie mit  $\triangle$  / $\nabla$  den Eintrag **[Beleuchtung]**.

**[Betrieb]** regelt die Helligkeit im normalen, eingeschalteten Zustand. Sie können hier zwischen den Helligkeitsstufen **[Hoch]**, **[Mittel]** und **[Niedrig]** wählen. Wählen Sie mit ▲ /▼ eine Helligkeitsstufe und drücken Sie zum Speichern **OK**.

**[Standby]** regelt die Helligkeit im Standby-Modus. Sie können hier zwischen den Helligkeitsstufen **[Hoch]**, **[Mittel]** und **[Niedrig]** wählen. Wählen Sie mit dem ▲ /▼ eine Helligkeitsstufe und drücken Sie zum Speichern OK.

**[Auto-Dimm]** dimmt das Display automatisch (bei gewählter Option **[Ein]**) nach 10 Sekunden ohne Bedienung des Radios, auf den Helligkeitswert **Niedrig**.

Wird die Option **[Aus]** gewählt, leuchtet das Display mit der unter der Funktion **[Betrieb]** gewählten Helligkeit dauerhaft. Drücken Sie zum Speichern einer Einstellung **OK**.

#### <span id="page-33-0"></span>**13.3 Werkseinstellung**

Wenn Sie den Standort des Gerätes verändern, z. B. bei einem Umzug, sind möglicherweise die gespeicherten Sender nicht mehr zu empfangen. Mit dem Zurücksetzen auf **Werkseinstellungen** können Sie in diesem Fall alle gespeicherten Sender löschen, um anschließend einen neuen Sendersuchlauf zu starten.

- > Drücken Sie die Taste **MENU** und wählen Sie mit den Tasten ▲ /▼ den Eintrag **[Systemeinst.] > [Werkseinstellung]** und drücken Sie **OK**.
- > Wählen Sie mit ▲ /▼ zum Ausführen der Werkseinstellung den Eintrag [Ja] und drücken Sie **OK**.

Alle zuvor gespeicherten Sender und Einstellungen werden gelöscht. Das Gerät befindet sich nun im Auslieferungszustand.

- > Im Display erscheint **[Neustart...]**. Als nächstes können Sie festlegen, ob die **Sprachbedienung** im Standby aktiviert oder deaktiviert sein soll (siehe Punkt [6.1](#page-16-1)). Als nächstes können Sie die **USB-Ladefunktion** im Standby aktivieren oder deaktivieren (siehe auch Punkt [13.6](#page-34-1)). Anschließend führt das Gerät automatisch einen vollständigen Suchlauf im DAB-Modus durch. Während des Suchlaufs zeigt die Displayinformation den Fortschritt, sowie die Anzahl der gefundenen Digitalradio-Stationen an. Nach Beendigung des Sendersuchlaufs wird das erste DAB+ Programm wiedergegeben.
- $\left(\overline{\mathbf{i}}\right)$ Alternativ können Sie über 2 Gerätetasten auch ein Zurücksetzen auf die Werkseinstellungen durchführen.
- > Dazu trennen Sie das DIGITRADIO 3 VOICE von der Stromversorgung. Anschließend halten Sie die Tasten **MENU** und die **Direktwahltaste 1** am Gerät gleichzeitig gedrückt und stellen die Stromversorgung bei gedrückten Tasten wieder her. Das Gerät startet nun mit der Auswahl der Benutzersprache.

#### **13.4 SW-Version**

Unter **SW-Version** können Sie die aktuell installierte SW-Version abfragen.

- > Drücken Sie die Taste **MENU** und wählen Sie mit den Tasten  $\triangle$  / $\blacktriangledown$  den Eintrag **[Systemeinst.] > [SW-Version]** und drücken Sie **OK**.
- > Es wird die aktuelle SW-Version angezeigt.

#### **13.5 SW-Upgrade**

Der Punkt **SW-Upgrade** dient der Aktualisierung der Gerätesoftware und ist nur für den Servicefall gedacht. Beachten Sie die Hinweise, die mit der Softwareaktualisierung mitgeliefert werden.

#### <span id="page-34-1"></span><span id="page-34-0"></span>**13.6 USB Einstellungen**

Bei der erstmaligen Einrichtung können Sie festlegen, ob die USB-Ladefunktion des DIGITRADIO 3 VOICE aktiviert oder deaktiviert sein soll. Bei einer aktivierten USB-Ladefunktion, haben Sie die Möglichkeit ein angeschlossenes Gerät (z. B. ein Smartphone), unabhängig vom Betriebszustand des DIGITRADIO 3 VOICE zu Laden bzw. mit Strom zu versorgen (auch im Standby).

- > Drücken Sie die Taste **MENU** und wählen Sie mit den Tasten ▲ /▼ den Eintrag **[USB Ladefunktion]** und drücken Sie **OK**. Wählen Sie anschließend **[Ja]** oder **[Nein]** und drücken Sie zum Speichern **OK**.
- $\left(\mathbf{i}\right)$

Wird die Ladefunktion im Standby genutzt, erhöht sich auch der Stromverbrauch im Standby.

 $(i)$ Für den Fall, dass Sie überwiegend USB Medien anschließen wollen, empfehlen wir die Ladefunktion zu deaktivieren.

#### **14 Reinigen**

- Um die Gefahr eines elektrischen Schlags zu vermeiden, dürfen Sie das Gerät nicht mit einem nassen Tuch oder unter fließendem Wasser reinigen. Vor der Reinigung den Netzstecker ziehen und Gerät ausschalten!
- $\left(\mathbf{i}\right)$ Sie dürfen keine Scheuerschwämme, Scheuerpulver und Lösungsmittel wie Alkohol oder Benzin verwenden.
- $\left(\mathbf{i}\right)$

 $\left(\overline{\mathbf{i}}\right)$ 

 $\left(\overline{\mathbf{i}}\right)$ 

Keine der folgenden Substanzen verwenden: Salzwasser, Insektenvernichtungsmittel, chlor- oder säurehaltige Lösungsmittel (Salmiak).

Reinigen Sie das Gehäuse mit einem weichen, mit Wasser angefeuchteten Tuch. Kein Spiritus, Verdünnungen usw. verwenden; sie könnten die Oberfläche des Gerätes beschädigen.

 $\left(\mathbf{i}\right)$ 

Das Display nur mit einem weichen Baumwolltuch reinigen. Baumwolltuch gegebenenfalls mit geringen Mengen nicht-alkalischer, verdünnter Seifenlauge auf Wasser- oder Alkoholbasis verwenden.

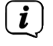

Mit dem Baumwolltuch sanft über die Oberfläche reiben.

#### <span id="page-35-0"></span>**15 Fehler beseitigen**

Wenn das Gerät nicht wie vorgesehen funktioniert, überprüfen Sie es anhand der folgenden Tabelle.

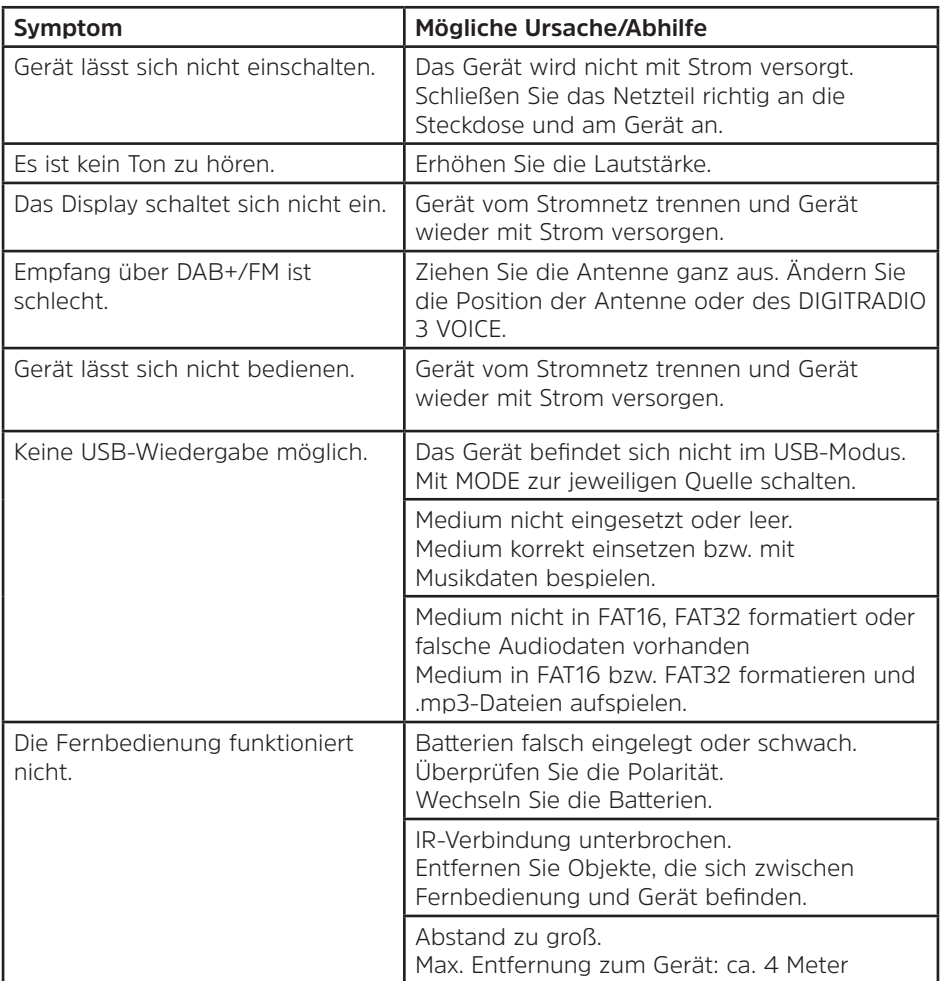

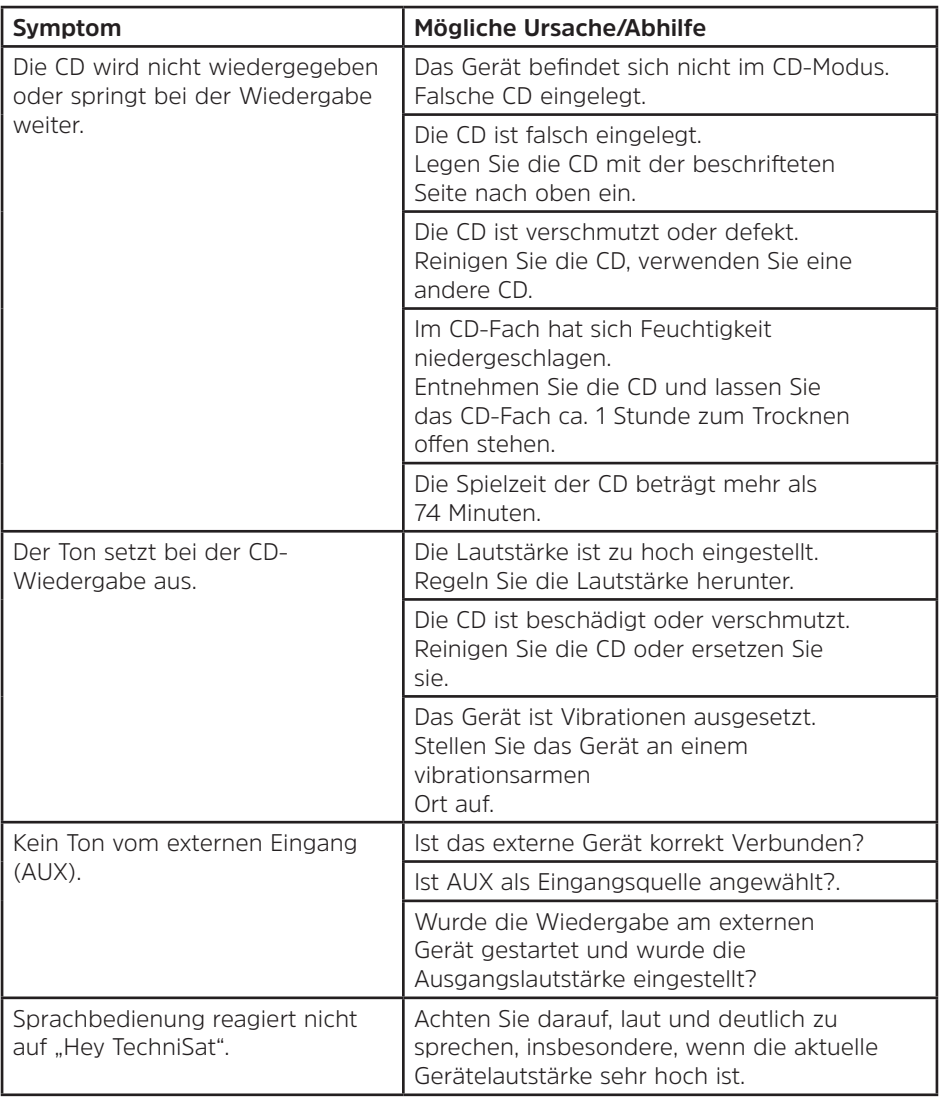

Wenn Sie die Störung auch nach den beschriebenen Überprüfungen nicht beheben können, nehmen Sie bitte Kontakt mit der technischen Hotline auf.

# <span id="page-37-0"></span>**16 Technische Daten / Herstellerhinweise**

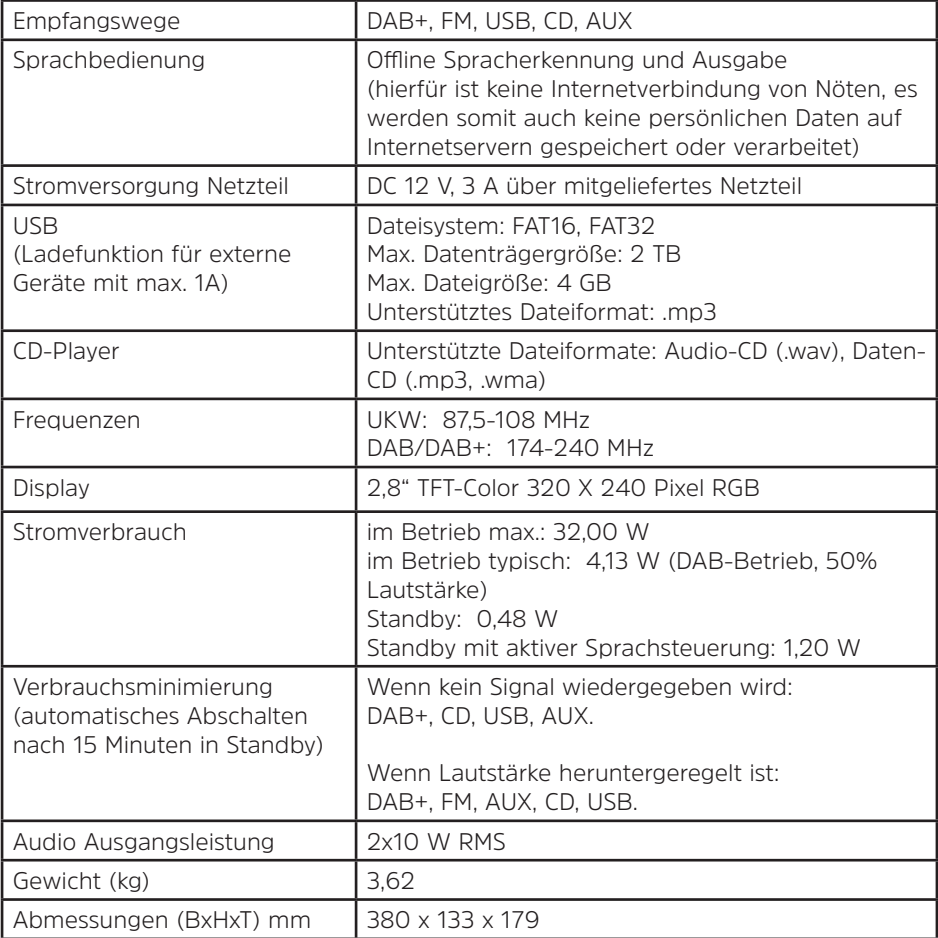

Technische Änderungen und Irrtümer vorbehalten.

#### **Technische Daten des mitgelieferten Netzteils**

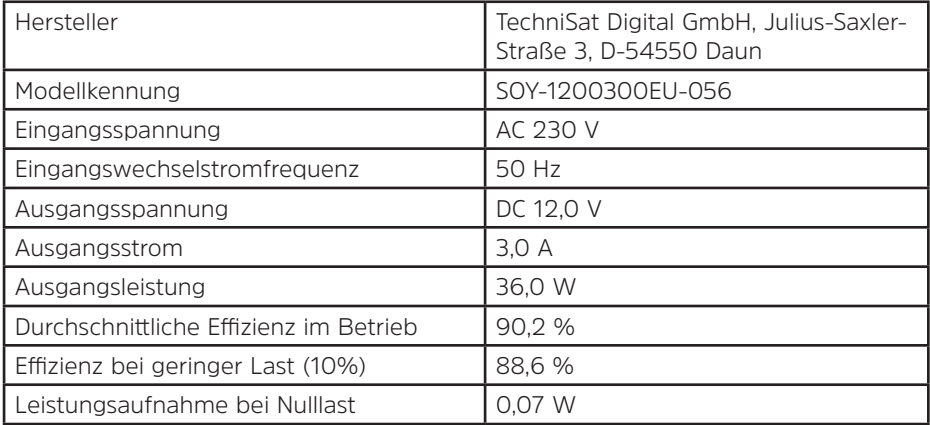

# **Alles zu Ihrem TechniSat Produkt** in einer App.

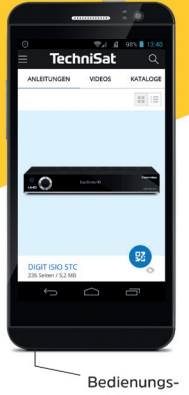

anleitungen

Mit der INFODESK-App von TechniSat können Sie sich Bedienungsanleitungen, Kataloge, Prospekte und informative Produktvideos bequem und schnell auf dem Smartphone oder Tablet ansehen.

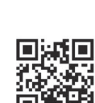

Kataloge/

Prospekte

**INFODESK OR-Code scannen** und App kostenfrei für iOS oder Android herunterladen.

Informative

Videos

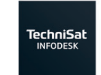

Google Play App Store

www.technisat.de/infodesk

TechniSat Digital GmbH ist ein Unternehmen der Techniropa Holding GmbH und der LEPPER Stiftung. TechniPark · Julius-Saxler Straße 3 · 54550 Daun/Eifel

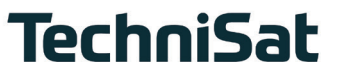

**L6Z.**